# **第29回HAB研究機構学術年会 (ハイブリッド開催)**

## **ポスター発表用PDFファイル作成マニュアル パワーポイントでポスター作成**

ファイル作成の流れ

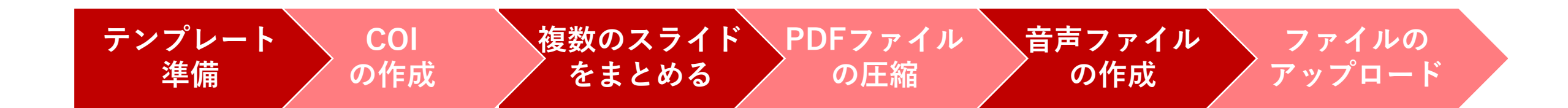

1

## **ポスター発表用PDFファイルの注意点**

ポスター発表用PDFファイルは、 下記の構成で作成してください。

- 上端 20 cm 内には演題番号,演題名, 演者名,所属を明示ください。
- •利益相反(COI)の開示を入れてください。

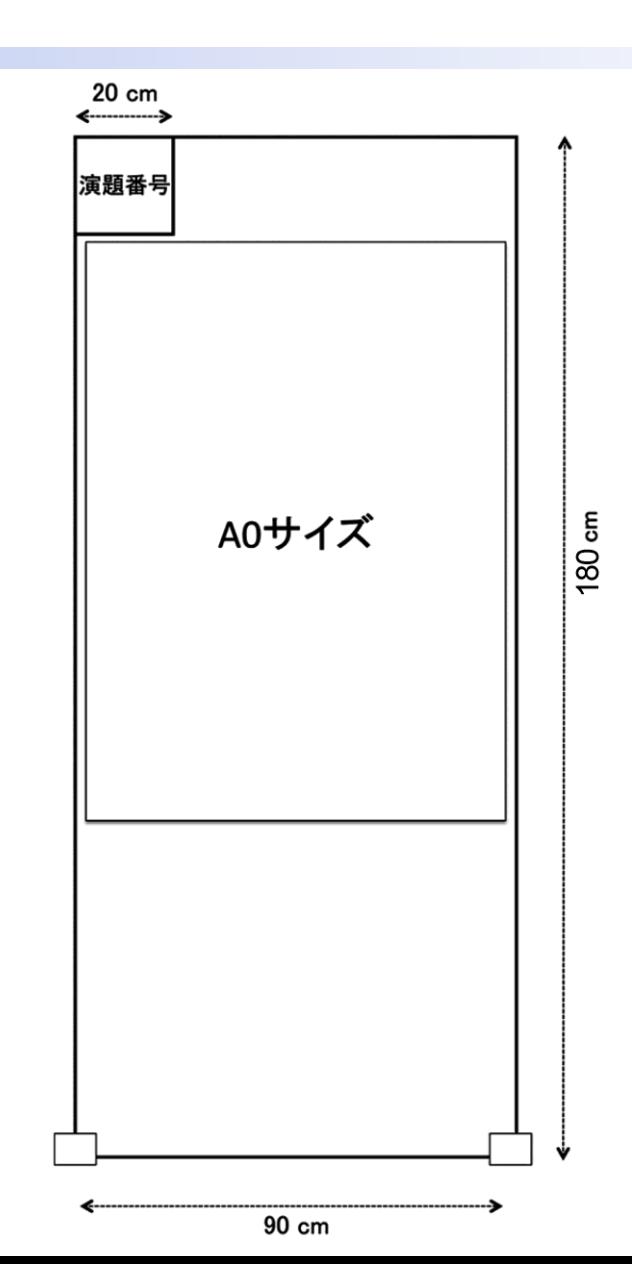

### [申告すべき](http://pharmacol.xsrv.jp/cms/wp-content/uploads/2020/03/coi_author.pdf)COI項目と基準をご参照の上、抄録提出時の前年より過去3年 間における筆頭および責任発表者のCOI状態の開示をお願いします。

#### COI開示 ☑ 発表内容に関連し、過去3年 間、開示すべきCOI関係にあ る企業などはありません。 筆頭発表者: 東京 一郎 責任発表者: 福岡 四郎 COI開示 筆頭発表者: 京都 次郎 責任発表者: 大阪 三郎 演題発表内容に関連し、筆頭および責任発表者の 過去3年間のCOI関係にある企業などは以下の とおりです。 講演料:A製薬、B製薬 原稿料:C製薬 **COI状態が無い場合の開示例 COI状態が有る場合の開示例**

**パワーポイントでポスター作成(1)**

1.テンプレートをお使いください。 (用紙サイズ:90cm×140cm)

2.各スライドを**頁ごとに画像として書き出し**。

【Windows】の場合 「Windowsメタファイル(.wmf)」形式 に書き出し

【Mac】の場合 「TIFファイル(.tif)」に書き出し

#### 【Windows】の場合

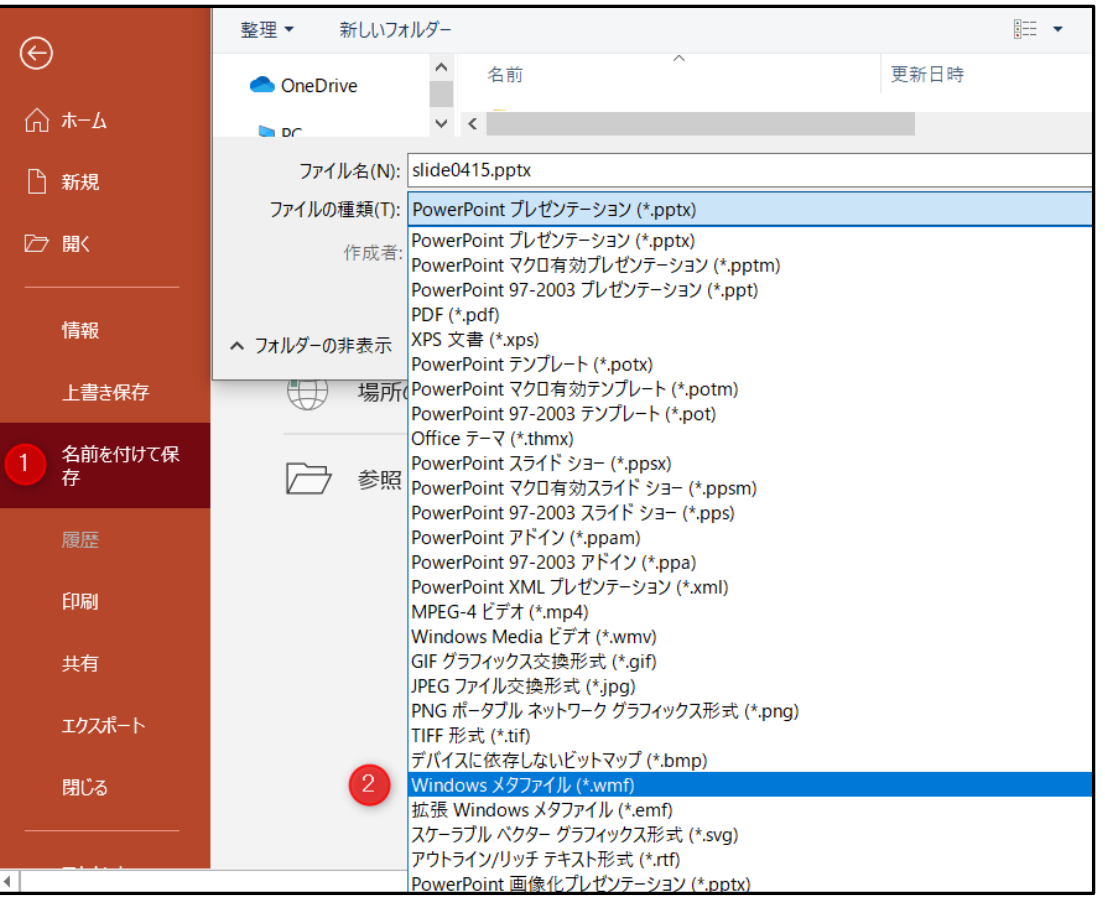

**パワーポイントでポスター作成(2)**

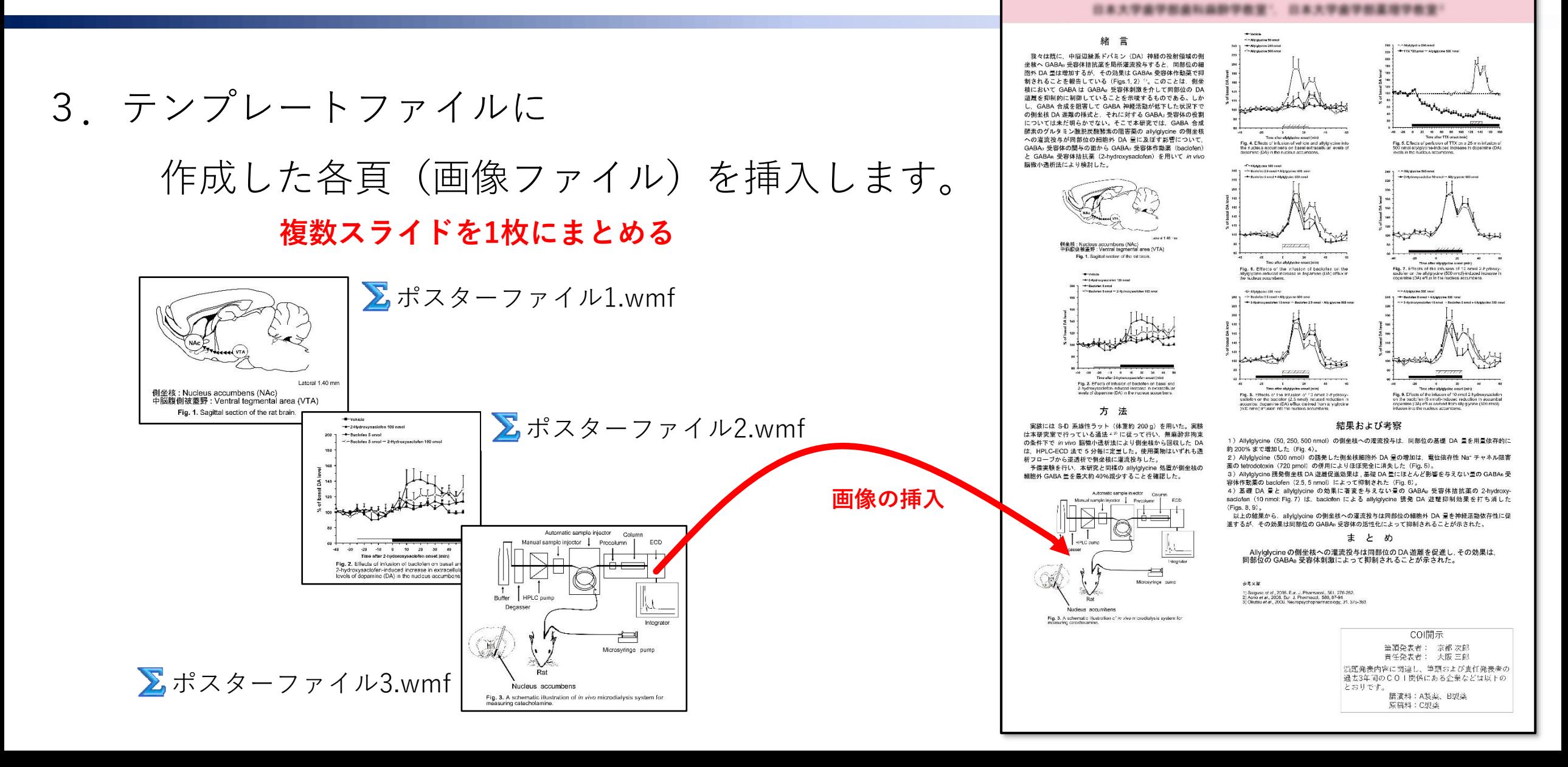

Allylglycine のラット側坐核ドパミン遊離促進効果における GABA 受容体の役割

黄野田園 1、三級 補1、天井長之1、補川園明

## **PDFファイルへ書き出し**

### スライドの作成が終わったら PDFファイルに書き出し保存 ください。

### **PDFファイルには、 パスワード認証かけないでください。**

**➊**

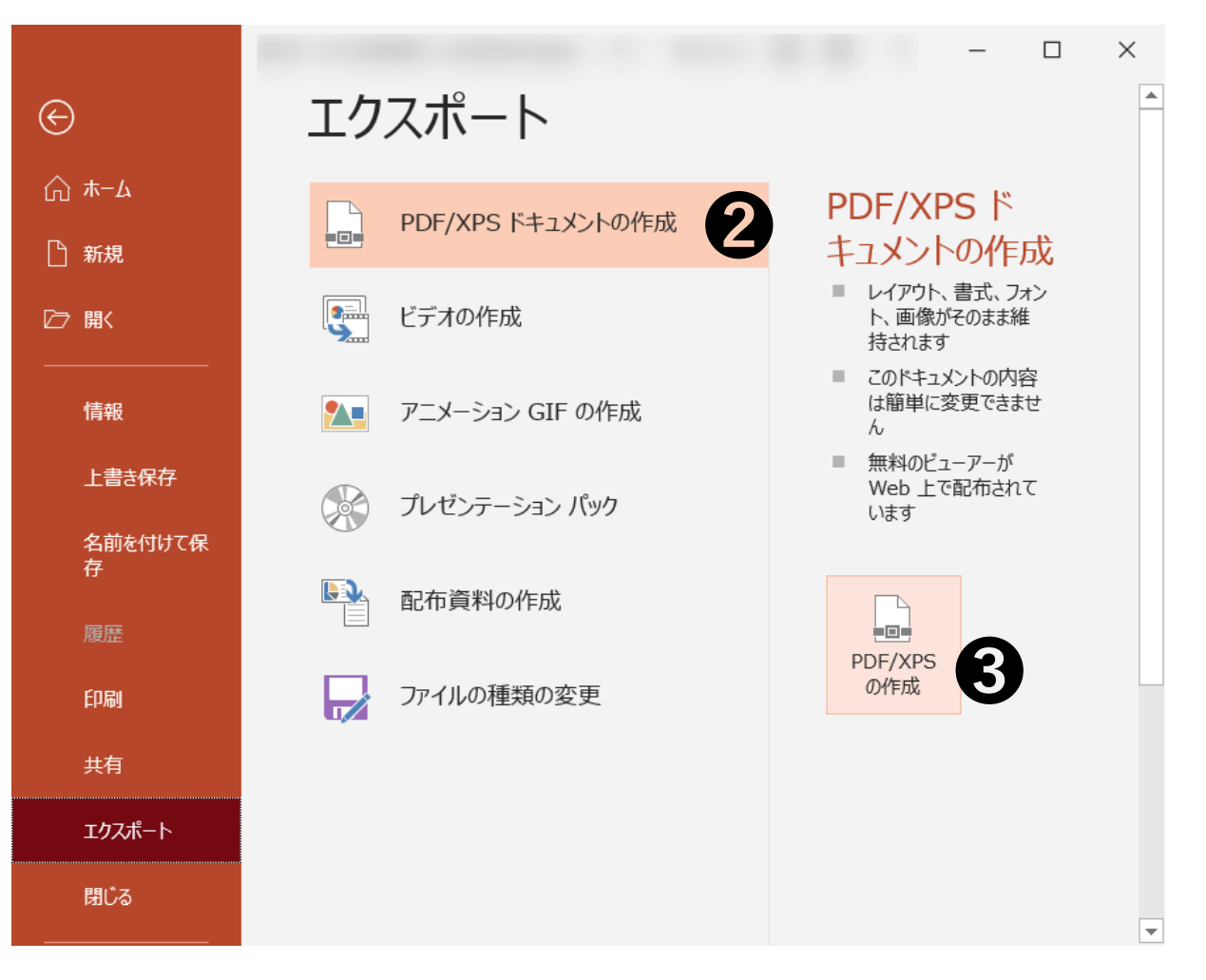

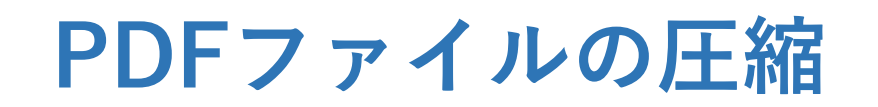

PDFファイルを圧縮してアップロードしやすいようにしてください。 お薦めのサイト(WEB上でPDFファイルの圧縮してくれます。他にも多数あります。) URL= [https://www.ilovepdf.com/ja/compress\\_pdf](https://www.ilovepdf.com/ja/compress_pdf)

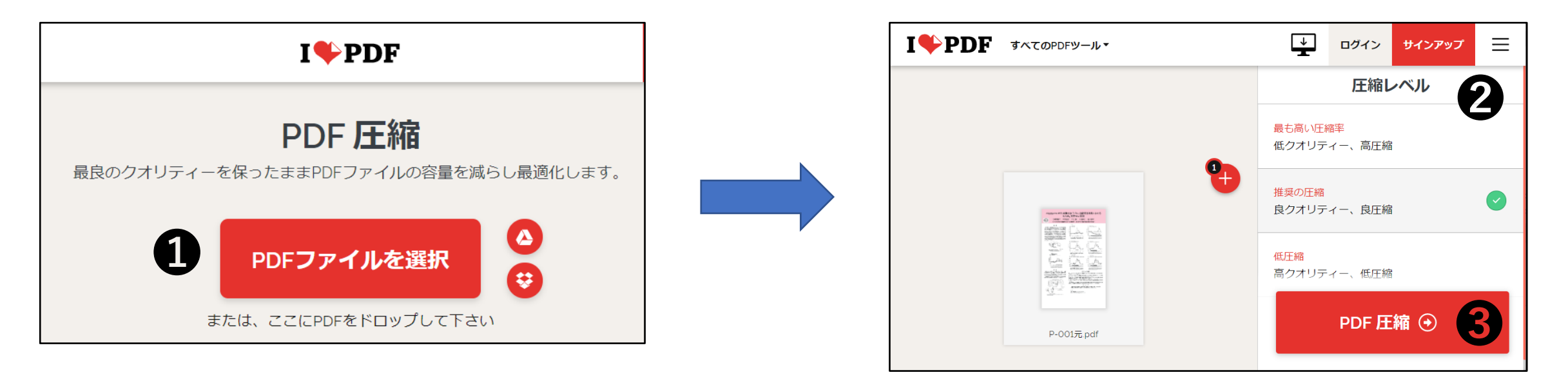

**❶ PDFファイルを選択(ファイルをドロップ)** 2圧縮レベル選択 (「良圧縮 | がお薦め) ❸ PDF圧縮 **❹ PDFダウンロード(自動でダウンロード開始します)** 

**ファイルのアップロード**

**ファイルアップロード先(URL)は 後日お申込者にメールでご案内いた します**。

**\*アップロードURLはお申込者ごとに違います。**

 $\bigoplus$  PDFファイル(必須)アップロード

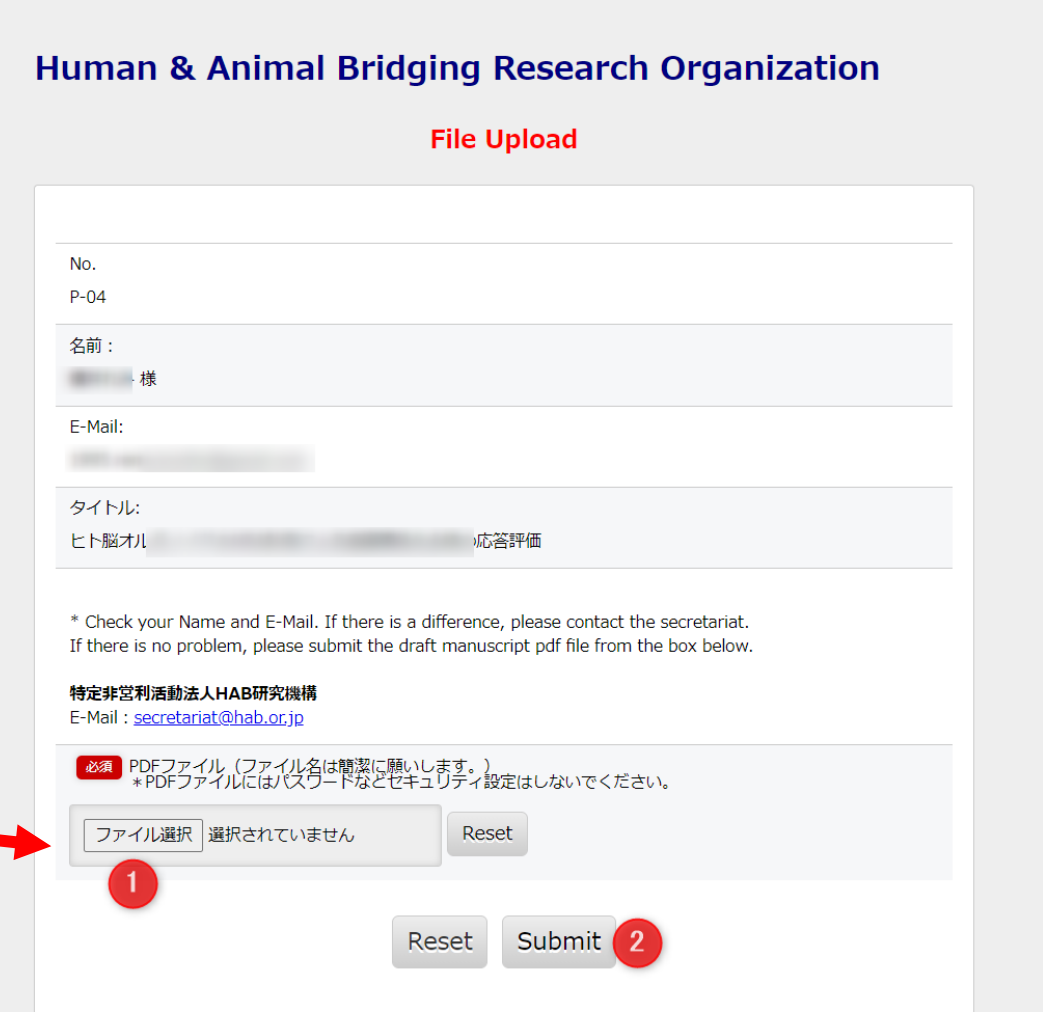

**お問い合わせ先**

## ご不明点等ございましたら下記までお問合せください。

特定非営利活動法人HAB研究機構 TEL:047-329-3563 E-mail: secretariat@hab.or.jp